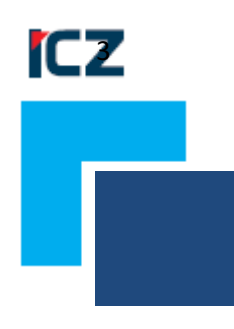

ICZ e-spis v. 3.1.11 Únor 2022

Pro zákazníky, kteří již provozují aplikaci ICZ e-spis LITE®, je níže uveden přehled změn pro verzi 3.1.11.

# **3.1.11**

## **[HLAVNÍ NOVINKY]**

#### **Přidání sloupce platnosti SP pro výběr při založení UJ**

• Při zakládání ukládací jednotky se vybírá v parametrech věcná skupina, podle dokumentů, které budou do UJ ukládány. Tato věcná skupina se vybírá z číselníku. Pokud je v organizaci nahráno více spisových plánů, ve kterých docházelo pouze k dílčím změnám, tak se v číselníku objeví každá věcná skupina tolikrát v kolika spisových plánech se objevila. Tato úprava tedy doplňuje při výběru věcné skupiny informaci o platnosti spisového plánu, do kterého vybíraná věcná skupina skutečně patří.

#### **Přidání odkazu na detail smlouvy zveřejněné v ISRS**

• Aktuálně se odkaz na smlouvu zveřejněnou v ISRS zobrazuje přímo v profilu smlouvy, ale nově také přímo v přehledu složky **Registr smluv – Zveřejněné**. Doplněn odkaz na stránku ISRS.

#### **[ÚPRAVY – MODUL SPISOVÁ SLUŽBA]**

#### **Vlastní dokument – evidence přes MS Office plugin z Outlooku**

• Nově po zaevidování vlastního dokumentu prostřednictvím MS office plugin z Outlooku je dokument ve stavu "Nevyřízen" a obsahuje zásilku ve stavu "Odesláno". V menu je pak možno následně dokument přímo vyřídit.

#### **Úpravy správného zobrazení v prohlížeči Google Chrom**

- Správné zobrazení v prohlížeči Google Chrom formulář spisu posuvník
- Správné zobrazení v prohlížeči Google Chrom formulář detailu dokumentu posuvník

#### **Úprava odesílání notifikací ze spisové služby e-spis LITE pomocí EPDZ**

• V případě aktivace tohoto modulu a správného nastavení emailové adresy uživatele je možné zasílat uživatelům různě druhy notifikací (např. předání ke zpracování, blížící se termín vyřízení, předání k podpisu aj.).

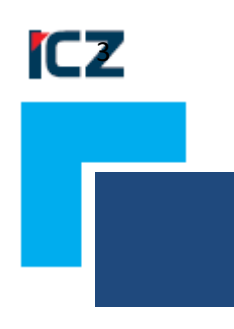

ICZ e-spis v. 3.1.12 Září 2022

Pro zákazníky, kteří již provozují aplikaci ICZ e-spis LITE®, je níže uveden přehled změn pro verzi 3.1.12.

# **3.1.12**

## **[HLAVNÍ NOVINKY]**

## **Ukončena podpora prohlížeče Internet Explorer**

#### **Možnost hromadného připojení souborů k dokumentu**

- V rámci záložky soubory je nově možné připojení více souborů v jednom okamžiku
- Typ vazby tělo se nastaví u první přiložené přílohy. V případě, že je tomu jinak je třeba uživatelem při samotném přikládání příloh zvolit vazbu "tělo" u příslušného souboru. Toto nastavení lze také upravit později až na záložce soubory.

#### **Vytvoření filtrů ve sloupcích v rámci všech přehledů aplikace**

- Ve složkách **Do spisovny**, kde filtrace zcela chyběla
- **Podatelna a výpravna** složky **Doručené** a **Odeslané** rozšíření filtrace do zbylých sloupců.
- V rámci složky **Moje dokumenty – Nevyřízené** doplněn filtr také do volitelných polí 1 a 2.
- Ve zbylých stávajících složkách aplikace také došlo doplnění filtrace, tam kde chyběla. Doplněno pro pole: (Vyřizuje, Adresát, Způsob zacházení, Způsob odeslání/doručení, ID dat. Zprávy, Výsledek doručení, Stav, Agendové číslo, Externí agenda, Rok).

#### **[ÚPRAVY – MODUL SPISOVÁ SLUŽBA]**

#### **Možnost výběru více způsobů zacházení při tisku Poštovního podacího archu.**

• Nově je možno v tiskových sestavách vybrat v číselníku způsobů zacházení libovolnou kombinaci způsobů zacházení do této tiskové sestavy. Výběr je provádět za pomoci stisku klávesy CTRL.

#### **Úpravy popisu ikony pečeti na záložce soubory**

• Změna názvu z původního časová značka na "pečeť".

#### **Doplnění podrobností k podpisu**

• U viditelného podpisu se po vyplnění hodnot "**důvod**" a "místo" tyto informace přenesou do vlastností podpisu (část "Podrobnosti k podpisu").

#### **Úprava omezení počtu znaků v předmětu emailového podání**

• Při překročení počtu znaků 100 dojde k odříznutí zbylého textu. Původní text je pak následně vložen do pole "**Poznámka**" . Pole "**Poznámka**" je však omezeno na 255 znaků, tedy text přesahující tento počet bude zcela vypuštěn.

## **[OPRAVY – MODUL SPISOVÁ SLUŽBA]**

#### **Oprava chování aplikace v případě dokumentu bez zásilky.**

• V takovém případě je dokument systémem označen jako poškozený. V případě následné editace a uložení například o novou zásilku se z něj opět stane běžný doručený nebo vlastní dokument.

#### **Oprava v případě duplicity u kopie doručeného dokumentů v rámci spisové rozluky**

• Problém se projevoval u kopie DD, kde docházelo k duplicitě ID originálu a kopie DZ.

#### **Oprava řazení dokumentů ve spisu v rámci spisové rozluky**

• Problém nastal v případě, kdy došlo k vyimutí dokumentu z obsahu spisu, kdy vznikla "mezera" v číslování.

#### **Oprava chování při tvorbě kopie DZ**

• Kdy se během stanování ostatních DZ datová zpráva, která byla již stažena a měla vytvořenou svojí kopii pokoušela stáhnout znovu. Následně se v takovém případě zobrazila chyba.

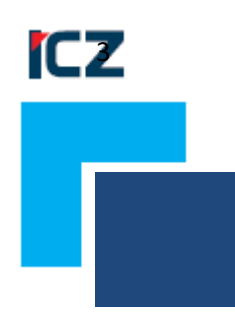

ICZ e-spis v. 3.1.13 Prosinec 2022

Pro zákazníky, kteří již provozují aplikaci ICZ e-spis LITE®, je níže uveden přehled změn pro verzi 3.1.13.

# **3.1.13**

# **[HLAVNÍ NOVINKY – ÚPRAVY MODUL SPISOVÁ SLUŽBA]**

## **Rozbalování a ztvárnění kontejnerů**

- U souborů typu kontejner se v seznamu souborů objeví nová ikona "Vytěžit kontejner" **»**. Vytěžení kontejneru nahradí původní soubor kontejneru "Ztvárněním" – pdf "protokolem" s informacemi o vytěžení kontejneru. Vytěžené soubory z kontejneru jsou založeny jako nové komponenty dokumentu, ze kterého bylo vytěžení spuštěno.
- Rovněž se rámci vytěžení kontejneru generuje ověřovací doložka s informacemi jméno, příjmení, zkratka a název FM uživatele, který vytěžení spustil.
- Za kontejner jsou považovány vybrané přípony souborů, které jsou definované v konfiguraci. Kromě archivu (zip) se jedná o soubory msg, rar, zfo, fo (pouze soubory konvertované pomocí DFC běžícím na Windows), soubory – DZ a případně doručenky DZ.
- Je prováděn vždy záznam do historie objektu a do TP.

#### **[HLAVNÍ NOVINKY – ÚPRAVY MODUL ISRS]**

#### **Úpravy ve vizualizaci formuláře pro zveřejnění smluv**

• Formulář nově obsahuje položky, které jsou systémově povinné pro odeslání formuláře. Tyto pole jsou zvýrazněny tučně a se žlutým podbarvením polí, vždy v závislosti na stavu, ve kterém se smlouva nalézá.

#### **Kontrola vyplnění povinných polí**

• Při nevyplnění povinných polí aplikace upozorní s výčtem chybějících položek.

#### **Nové položky ve formuláři spojené s modifikací zveřejněné smlouvy**

- **Navázaný záznam** jedná se o volitelnou vazbu na již existující záznam v ISRS dle ID záznamu, které je vráceno jako odpověď při zveřejnění smlouvy. Tato hodnota tedy musí být vždy číslo.
- **Volba znepřístupnit – předchozí záznam** slouží k tomu, že předchozí verze smlouvy bude v rámci ISRS znepřístupněna.

• **Volba znepřístupnit – všechny předchozí záznamy** slouží k tom, že pokud vzniklo několik verzí smlouvy, tak budou znepřístupněny a dostupná je pouze ta poslední.

#### **Zobrazení formuláře v momentě zpracovávání nějaké modifikace smlouvy**

- Ve formuláři v případě modifikace, připojení nebo odpojení příloh uchovávají vyplněné informace z předchozích verzí a není je třeba znovu vyplňovat.
- Formulář je pouze k náhledu bez možnosti editace a s informací o stavu např. "Aktuálně se zpracovává operace "Modifikace"".

#### **Aktualizace odkazů na smlouvy v registru**

**ICZ** 

• Smlouva, nad kterou proběhlo více operací (zveřejnění, modifikace, přidání přílohy atd.,) odkazuje linkem vždy na poslední verzi smlouvy. Platí to pro samotné okno publikace smlouvy (ve statusu v horní části dialogu), tak v seznamu zveřejněných smluv v rámci složky.

#### **Úprava u zveřejněných smluv, které jsou vloženy do spisu.**

• Nově se v rámci složky "**Zveřejněné**" zobrazují i zveřejněné smlouvy, které jsou součástí spisu.

#### **Složka Zveřejněné zobrazuje datum zveřejnění smlouvy**

• Platí pro nové smlouvy, u starších záznamů bude datum prázdný.

#### **Úprava zobrazení složky Související u zveřejňovaných smluv**

• Při zobrazení složky "**Související**" předtím, než se stáhla odpověď z registru docházelo k chybě. Nyní opraveno.

#### **[ÚPRAVY – MODUL SPISOVÁ SLUŽBA]**

#### **Úprava zobrazení tabulek v aplikaci**

• Úprava šířky řádků ve všech tabulkách aplikace na 20px a zarovnání textu vertikálně na střed.

#### **Doplněno upozornění na neuložení změn záložka soubory**

• Při úpravách na záložce soubory (přepnutí výběru těla, změna výběru k odeslání) a neuložení změny, dojde k zobrazení upozornění o neuložení těchto změn.

#### **V seznamech dokumentů doplněn hodnotám atribut title ve všech tabulkách aplikace**

• Při najetí kurzorem myši na hodnotu pole v tabulce se zobrazí celý text.

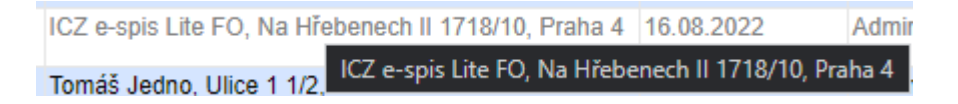

# **[OPRAVY – MODUL SPISOVÁ SLUŽBA]**

# **Oprava aplikace při přepnutí těla na záložce soubory.**

• Dokument obsahující více příloh na záložce soubory a následná změna volby těla s přechodem na jinou záložku končila chybou. Chování opraveno.

# **Oprava filtrace ve složce Všechny dokumenty – Do spisovny**

• Oprava filtrace ve sloupci věcná skupina

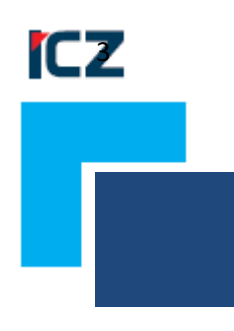

ICZ e-spis v. 3.1.14 Březen 2023

Pro zákazníky, kteří již provozují aplikaci ICZ e-spis LITE®, je níže uveden přehled změn pro verzi 3.1.14.

# **3.1.14**

# **[HLAVNÍ NOVINKY – ÚPRAVY MODUL SPISOVÁ SLUŽBA]**

#### **Integrace REX 2.0**

- V návaznosti na oznámení o zrušení některých služeb ze strany ISZR byla provedena integrace na novou verzi REX.
- Integrace na novou verzi REX 2.0 zahrnuje přesun nastavení komunikace s ISZR do globální konfigurace aplikace, kterou zajišťuje dodavatel. Jedná se o nastavení položek "**OVM"** (identifikace OVM, pro který je služba vykonávána) a "**AIS**" (kód agendového informačního systému). Kdy v samotném nastavení správy aplikace pod administrátorem jsou tyto položky pouze již uvedeny informativně.
- Doplněna integrace v režimu multicompany kdy modul REX může být využíván více organizacemi zároveň a všechny tyto organizace jsou napojeny na tentýž jeden REX a používají stejný certifikát.
- Doplněna možnost přiřazení více činnostních rolí uživatelům v rámci správy aplikace pod administrátorem.
- Provedena aktualizace kódu právních forem vracejících se z ROS.
- Pro koncové uživatele se práce příliš nemění, pouze v okně ztotožnění subjektu je nově třeba vybrat agendu a agendovou roli, kterou pro ztotožnění použijí. Platí pouze v případě, kdy uživatel pracuje s více agendami a má přiřazeno více rolí. Systém si vždy pamatuje poslední nastavení těchto položek uživatele.

#### **[ÚPRAVY – MODUL SPISOVÁ SLUŽBA]**

#### **Doplnění stavu "Rozloučeno" do vyhledávání**

• V rámci pokročilého vyhledávání byl filtr "**Stav**" doplněn o možnost "**Rozloučen**" , který se váže k dokumentům spojeným se spisovou rozlukou.

# **[OPRAVY – MODUL SPISOVÁ SLUŽBA]**

#### **Oprava chování aplikace na záložce soubory při použití dvojkliku.**

• Po dvojkliku na ikonu "**Zobrazit všechny verze**" se zobrazovala chyba aplikace. Chování opraveno.